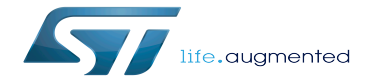

Internal peripherals assignment table template

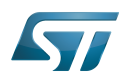

## **Contents**

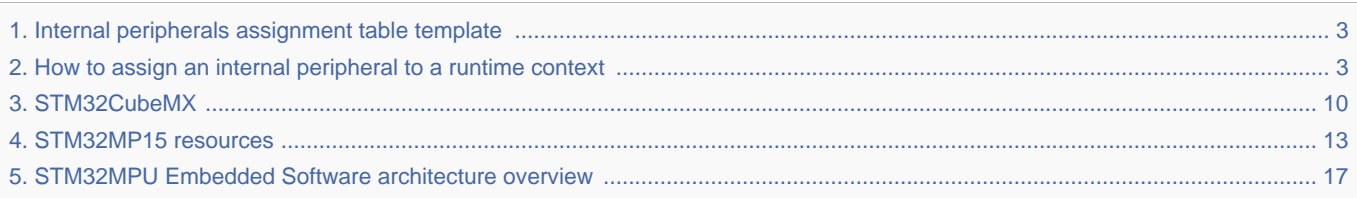

Stable: 19.08.2020 - 12:28 / Revision: 19.08.2020 - 12:27

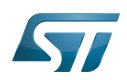

<span id="page-2-0"></span>Stable: 19.08.2020 - 12:28 / Revision: 19.08.2020 - 12:27

A [quality version](https://wiki.st.com/stm32mpu/index.php?title=Internal_peripherals_assignment_table_template&stableid=73391) of this page, [approved](https://wiki.st.com/stm32mpu/index.php?title=Special:Log&type=review&page=Internal_peripherals_assignment_table_template) on 19 August 2020, was based off this revision.

Check boxes illustrate the possible peripheral allocations supported by [STM32 MPU Embedded Software:](#page-16-0)

- $\bullet$  means that the peripheral can be assigned () to the given runtime context.
- $\bullet$  is used for system peripherals that cannot be unchecked because they are statically connected in the device.

Refer to [How to assign an internal peripheral to a runtime context](#page-2-1) for more information on how to assign peripherals manually or via [STM32CubeMX.](#page-9-0)

The present chapter describes STMicroelectronics recommendations or choice of implementation. Additional possiblities might be described in STM32MP15 reference manuals

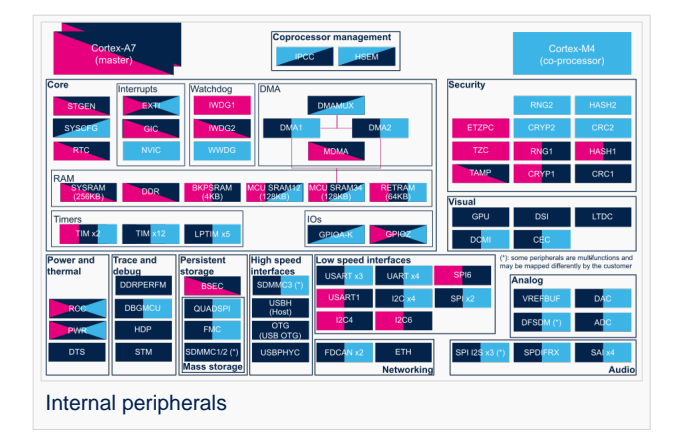

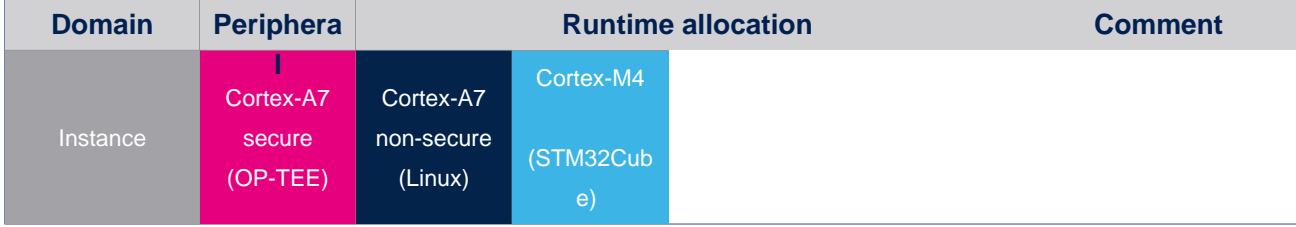

### Cortex®

.

Open Portable Trusted Execution Environment

Linux<sup>®</sup> is a registered trademark of Linus Torvalds.<br>Stable: 08.03.2021 - 16:13 / Revision: 16.02.2021

<span id="page-2-1"></span>A [quality version](https://wiki.st.com/stm32mpu/index.php?title=How_to_assign_an_internal_peripheral_to_a_runtime_context&stableid=76471) of this page, [approved](https://wiki.st.com/stm32mpu/index.php?title=Special:Log&type=review&page=How_to_assign_an_internal_peripheral_to_a_runtime_context) on 8 March 2021, was based off this revision.

### **Contents**

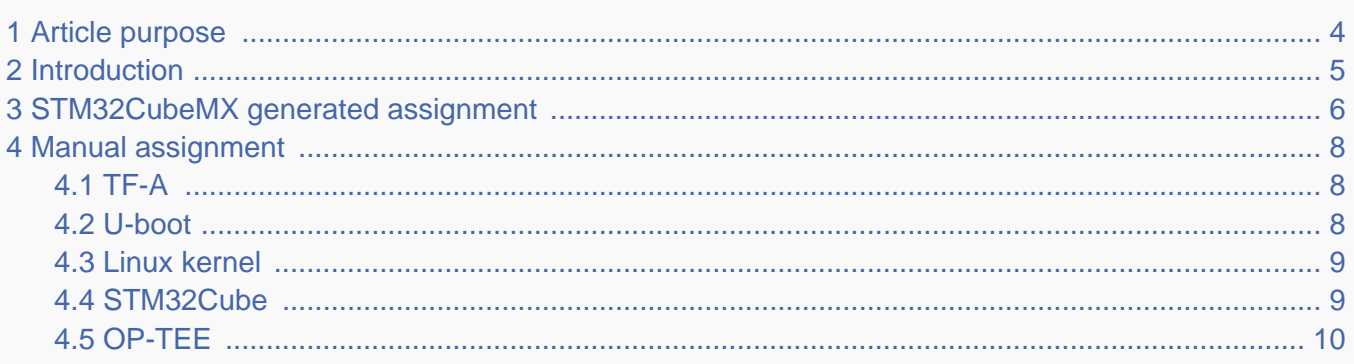

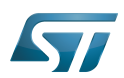

### <span id="page-3-0"></span>Article purpose 1

This article explains how to configure the software that assigns a peripheral to a [runtime context.](https://wiki.st.com/stm32mpu/wiki/Getting_started_with_STM32_MPU_devices#Multiple-core_architecture_concepts)

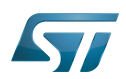

#### <span id="page-4-0"></span>**Introduction** 2

A peripheral can be assigned to a [runtime context](https://wiki.st.com/stm32mpu/wiki/Getting_started_with_STM32_MPU_devices#Multiple-core_architecture_concepts) via the configuration defined in the [device tree.](https://wiki.st.com/stm32mpu/wiki/Device_tree) The [device tree](https://wiki.st.com/stm32mpu/wiki/Device_tree) can be either generated by the [STM32CubeMX](#page-9-0) tool or edited manually.

On STM32MP15 line devices, the assignement can be strengthened by a hardware mechanism: the [ETZPC internal peripheral,](https://wiki.st.com/stm32mpu/wiki/ETZPC_internal_peripheral) which is configured by the [TF-A](https://wiki.st.com/stm32mpu/wiki/TF-A_overview) boot loader. The [ETZPC internal peripheral](https://wiki.st.com/stm32mpu/wiki/ETZPC_internal_peripheral) isolates the peripherals for the Cortex-A7 secure or the Cortex-M4 context. The peripherals assigned to the Cortex-A7 non-secure context are visible from any context, without any isolation.

The components running on the platform after TF-A execution (such as [U-Boot,](https://wiki.st.com/stm32mpu/wiki/U-Boot_overview) [Linux](https://wiki.st.com/stm32mpu/wiki/STM32MP15_Linux_kernel_overview), [STM32Cube](https://wiki.st.com/stm32mpu/wiki/STM32CubeMP1_architecture) and [OP-TEE](https://wiki.st.com/stm32mpu/wiki/OP-TEE_overview)) must have a configuration that is consistent with the assignment and the isolation configurations.

The following sections describe how to configure TF-A, U-Boot, Linux and STM32Cube accordingly.

# **Information**

Beyond the peripherals assignment, explained in this article, it is also important to understand [How to](https://wiki.st.com/stm32mpu/wiki/How_to_configure_system_resources)  [configure system resources](https://wiki.st.com/stm32mpu/wiki/How_to_configure_system_resources) (i.e clocks, regulator, gpio,...), shared between the Cortex-A7 and Cortex-M4 contexts

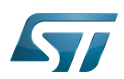

### <span id="page-5-0"></span>STM32CubeMX generated assignment 3

The screenshot below shows the [STM32CubeMX](#page-9-0) user interface:

- I2C2 peripheral is selected, on the left
- I2C2 Mode and Configuration panel, on the right, shows that this I2C instance can be assigned to the Cortex-A7 non-secure or the Cortex-M4 (that is selected) runtime context
- I2C mode is enabled in the drop down menu

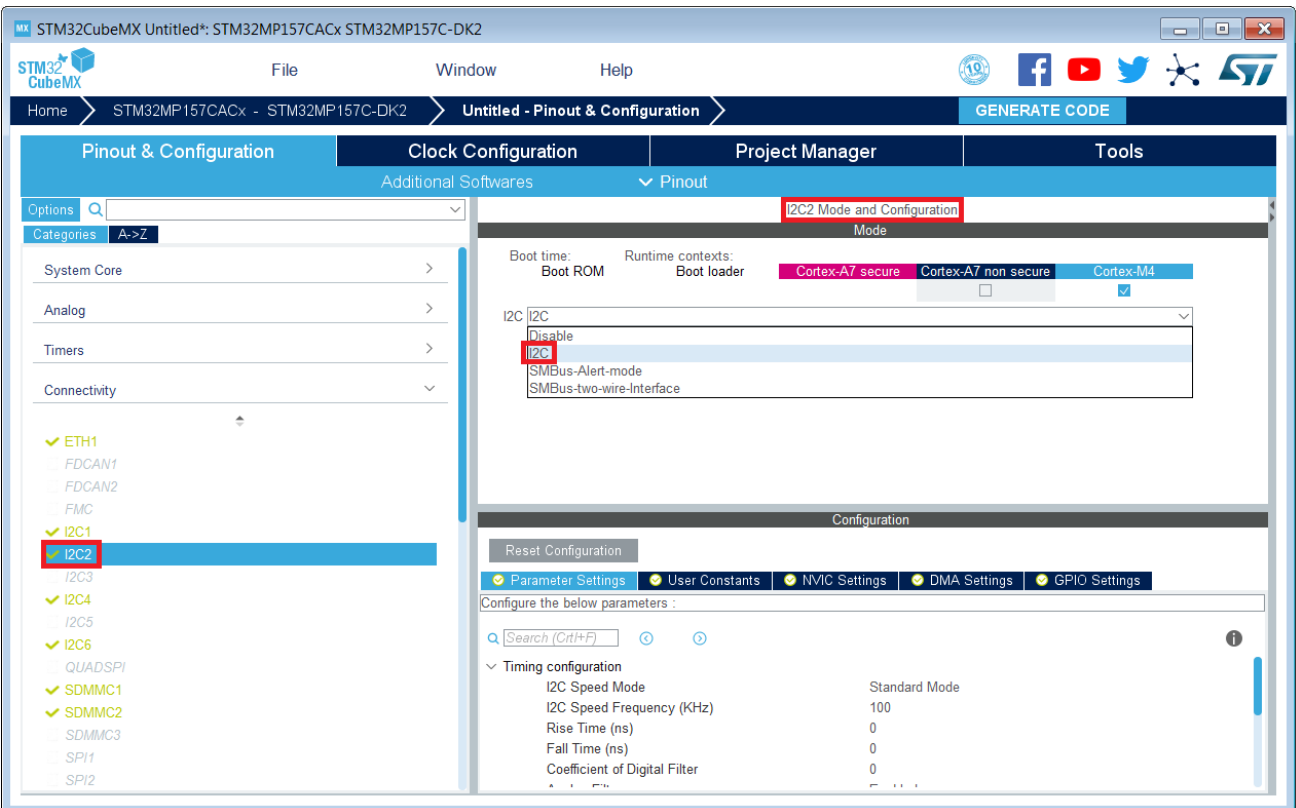

## **Information**

The context assignment table is displayed inside each peripheral **Mode and Configuration** panel but it is possible to display it for all the peripherals in the **Options** menu via the **Show contexts** option

The GENERATE CODE button, on the top right, produces the following:

• The TF-A device tree with the [ETZPC](https://wiki.st.com/stm32mpu/wiki/ETZPC_internal_peripheral) configuration that isolates the I2C2 instance (in the example) for the Cortex-M4 context. This same device tree can be used by OP-TEE, when enabled

- The U-Boot device tree widely inherited from the Linux one, just below  $\bullet$
- The Linux kernel device tree with the I2C node disabled for Linux and enabled for the coprocessor
- The STM32Cube project with I2C2 HAL initialization code

The [Manual assignment](#page-7-0) section, just below, illustrates what STM32CubeMX is generating as it follows the same example.

**Information**

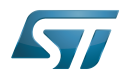

In addition of this generation, the user may have to manually complete the system resources configuration in the user sections embedded in the STM32CubeMX generated device tree. Refer to [Ho](https://wiki.st.com/stm32mpu/wiki/How_to_configure_system_resources) [w to configure system resources](https://wiki.st.com/stm32mpu/wiki/How_to_configure_system_resources) for details.

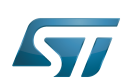

### <span id="page-7-0"></span>Manual assignment 4

This section gives step by step instructions, per software components, to manually perform the peripherals assignments. It takes the same I2C2 example as the previous section, that showed how to use STM32CubeMX, in order to make the move from one approach to the other easier.

# **Information**

The assignments combinations described in the [STM32MP15 peripherals overview](https://wiki.st.com/stm32mpu/wiki/STM32MP15_peripherals_overview) article are naturally supported by [STM32MPU Embedded Software distribution.](https://wiki.st.com/stm32mpu/wiki/STM32MPU_Embedded_Software_distribution) Note that the STM32MP15 reference manual may describe more options that would require embedded software adaptations

### <span id="page-7-1"></span>TF-A 4.1

The assignment follows the [ETZPC device tree configuration](https://wiki.st.com/stm32mpu/wiki/ETZPC_device_tree_configuration), with below possible values:

- DECPROT\_S\_RW for the Cortex-A7 secure (Secure OS like OP-TEE)
- DECPROT NS RW for the Cortex-A7 non-secure (Linux)
	- As stated earlier in this article, there is no hardware isolation for the Cortex-A7 non-secure so this value allows accesses from any context
- DECPROT\_MCU\_ISOLATION for the Cortex-M4 (STM32Cube)

### Example:

```
@etzpc: etzpc@5C007000 {
       st, decprot = < DECPROT(STM32MP1_ETZPC_I2C2_ID, DECPROT_MCU_ISOLATION, DECPROT_UNLOCK)
       \geq};
```
## **Information**

The value **DECPROT\_NS\_RW** can be used with **DECPROT\_LOCK** as last parameter. In Cortex-M4 context, this specific configuration allows the generation of an error in the [resource manager utility](https://wiki.st.com/stm32mpu/wiki/Resource_manager_for_coprocessing#Overview) while trying to use on Cortex-M4 side a peripheral that is assigned to the Cortex-A7 non-secure context. If **DECPROT\_UNLOCK** is used, then the utility allows the Cortex-M4 to use a peripheral that is assigned to the Cortex-A7 non-secure context.

#### <span id="page-7-2"></span>U-boot 4.2

No specific configuration is needed in [U-Boot](https://wiki.st.com/stm32mpu/wiki/U-Boot_overview) to configure the access to the peripheral.

## **Information**

U-Boot does not perform any check with regards to ETZPC configuration before accessing to a peripheral. In case of inconsistency an illegal access is generated.

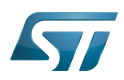

### **Information**

U-Boot checks the consistency between ETZPC isolation configuration and Linux kernel device tree configuration to guarantee that Linux kernel do not access an unauthorized device. In order to avoid the access to an unauthorized device, the U-boot fixes up the Linux kernel [device tree](https://wiki.st.com/stm32mpu/wiki/STM32MP15_device_tree) to disable the peripheral nodes which are not assigned to the Cortex-A7 non-secure context.

#### <span id="page-8-0"></span>Linux kernel 4.3

Each assignable peripheral is declared twice in the Linux kernel device tree:

- Once in the soc node from arch/arm/boot/dts/stm32mp151.dtsi, corresponding to Linux assigned peripherals
	- Example: i2c2
- Once in the **m4\_rproc** node from arch/arm/boot/dts/stm32mp15-m4-srm.dtsi, corresponding to the Cortex-M4 context. Those nodes are disabled, by default.
	- Example: m4\_i2c2

In the board device tree file (\*.dts), each assignable peripheral has to be enabled only for the context to which it is assigned, in line with TF-A configuration.

As a consequence, a peripheral assigned to the Cortex-A7 secure has both nodes disabled in the Linux device tree.

Example:

&i2c2 { **status = "disabled";** }; ... &m4\_i2c2 { **status = "okay";** };

### **Information**

In addition of this assignment, the user may have to complete the system resources configuration in the device tree nodes. Refer to [How to configure system resources](https://wiki.st.com/stm32mpu/wiki/How_to_configure_system_resources) for details.

#### <span id="page-8-1"></span>STM32Cube 4.4

There is no configuration to do on STM32Cube side regarding the assignment and isolation. Nevertheless, the [resource](https://wiki.st.com/stm32mpu/wiki/Resource_manager_for_coprocessing#Overview)  [manager utility](https://wiki.st.com/stm32mpu/wiki/Resource_manager_for_coprocessing#Overview), relying on ETZPC configuration, can be used to check that the corresponding peripheral is well assigned to the Cortex-M4 before using it.

Example:

```
int main(void)
{
...
  /* Initialize I2C2------------------------------------------------------ */
  /* Ask the resource manager for the I2C2 resource */
 ResMgr_Init(NULL, NULL);
  if (ResMgr_Request(RESMGR_ID_I2C2, RESMGR_FLAGS_ACCESS_NORMAL | \
```
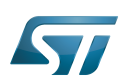

```
 RESMGR_FLAGS_CPU1, 0, NULL) != RESMGR_OK)
```

```
 {
    Error_Handler();
 }
...
 if (HAL_I2C_Init(&I2C2) != HAL_OK)
 {
    Error_Handler();
  }
}
```
#### <span id="page-9-1"></span>OP-TEE 4.5

The [OP-TEE](https://wiki.st.com/stm32mpu/wiki/OP-TEE_overview) OS may use STM32MP1 resources. OP-TEE STM32MP1 drivers register the device driver they intend to used in a secure context. This information is used to consolidate system configuration including secure hardening of configurable peripherals.

In most case, the OP-TEE driver probe relies on OP-TEE device tree porperty secure-status = "okay".

### Cortex<sup>®</sup>

Trusted Firmware for Arm® Cortex®-A Das U-Boot -- the Universal Boot Loader (see [U-Boot\\_overview](https://wiki.st.com/stm32mpu/wiki/U-Boot_overview)) Linux $^{\circledR}$  is a registered trademark of Linus Torvalds. Inter-Integrated Circuit (Bi-directional 2-wire bus standard for efficient inter-IC control.) Open Portable Trusted Execution Environment Hardware Abstraction Layer Operating System Microcontroller Unit (MCUs have internal flash memory and are intended to operate with a minimum amount of external support

ICs. They commonly are a self-contained, system-on-chip (SoC) designs.)

<span id="page-9-0"></span>Extended TrustZone Protection Controller 13:25

A [quality version](https://wiki.st.com/stm32mpu/index.php?title=STM32CubeMX&stableid=71355) of this page, [approved](https://wiki.st.com/stm32mpu/index.php?title=Special:Log&type=review&page=STM32CubeMX) on 23 September 2020, was based off this revision.

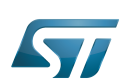

### STM32CubeMX overview 1

This article describes STM32CubeMX, an official STMicroelectronics graphical software configuration tool.

The STM32CubeMX application helps developers to use the STM32 by means of a user interface, and guides the user through to the initial configuration of a firmware project.

It provides the means to:

- configure pin assignments, the clock tree, or internal peripherals
- $\bullet$ simulate the power consumption of the resulting project
- $\bullet$ configure and tune DDR parameters
- $\bullet$ generate HAL initialization code for Cortex-M4
- $\bullet$ generate the Device Tree for a Linux kernel, TF-A and U-Boot firmware for Cortex-A7

It uses a rich library of data from the STM32 microcontroller portfolio.

The application is intended to ease the initial development phase by helping developers to select the best product in terms of features and power.

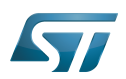

 $\bullet$ 

Internal peripherals assignment table template

### STM32CubeMX main features 2

- $\bullet$ Peripheral and middleware parameters Presents options specific to each supported software component
	- Peripheral assignment to processors
		- Allows assignment of each peripheral to Cortex-A Secure, Cortex-A Non-Secure, or Cortex-M processors
- $\bullet$ Power consumption calculator

Uses a database of typical values to estimate power consumption, DMIPS, and battery life

- $\bullet$ Code generation Makes code regeneration possible, while keeping user code intact
- $\bullet$ Pinout configuration

Enables peripherals to be chosen for use, and assigns GPIO and alternate functions to pins

• Clock tree initialization

Chooses the oscillator and sets the PLL and clock dividers

DDR tunning tool  $\bullet$ 

Ensures the configuration, testing, and tuning of the MPU DDR parameters. Using [U-Boot-SPL Embedded Software](https://wiki.st.com/stm32mpu/wiki/U-Boot_SPL:_DDR_interactive_mode).

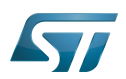

#### How to get STM32CubeMX 3

Please, refer to the following link [STM32CubeMX](https://www.st.com/en/development-tools/stm32cubemx.html) to find STM32CubeMX, the Release Note, the User Manual and the product specification.

Doubledata rate (memory domain)

Hardware Abstraction Layer

Cortex®

Linux $^{\circledR}$  is a registered trademark of Linus Torvalds.

Trusted Firmware for Arm® Cortex<sup>®</sup>-A

Das U-Boot -- the Universal Boot Loader (see [U-Boot\\_overview](https://wiki.st.com/stm32mpu/wiki/U-Boot_overview))

General-Purpose Input/Output (A realization of open ended transmission between devices on an embedded level. These pins available on a processor can be programmed to be used to either accept input or provide output to external devices depending on user desires and applications requirements.)

<span id="page-12-0"></span>Microprocessor Unit Stable: 17.11.2021 - 16:41 / Revision: 17.11.2021 - 10:47

A [quality version](https://wiki.st.com/stm32mpu/index.php?title=STM32MP15_resources&stableid=80257) of this page, [approved](https://wiki.st.com/stm32mpu/index.php?title=Special:Log&type=review&page=STM32MP15_resources) on 17 November 2021, was based off this revision.

All the resources for the STM32MP1 Series are located in the Resources area of the [STM32MP1 Series web page.](https://www.st.com/content/st_com/en/products/microcontrollers/stm32-arm-cortex-mpus/stm32mp1-series.html)

The resources below are referenced in some of the articles of this user guide.

## **Information**

The different **STM32MP15** microprocessor **part numbers** available (with their corresponding internal peripherals, security options and packages) are described in the **[STM32MP15 microprocessor part](https://wiki.st.com/stm32mpu/wiki/STM32MP15_microprocessor#Part_number_codification)  [numbers](https://wiki.st.com/stm32mpu/wiki/STM32MP15_microprocessor#Part_number_codification)**.

**NEW** means that the document (or its version) is new compared to what was delivered within the previous ecosystem release.

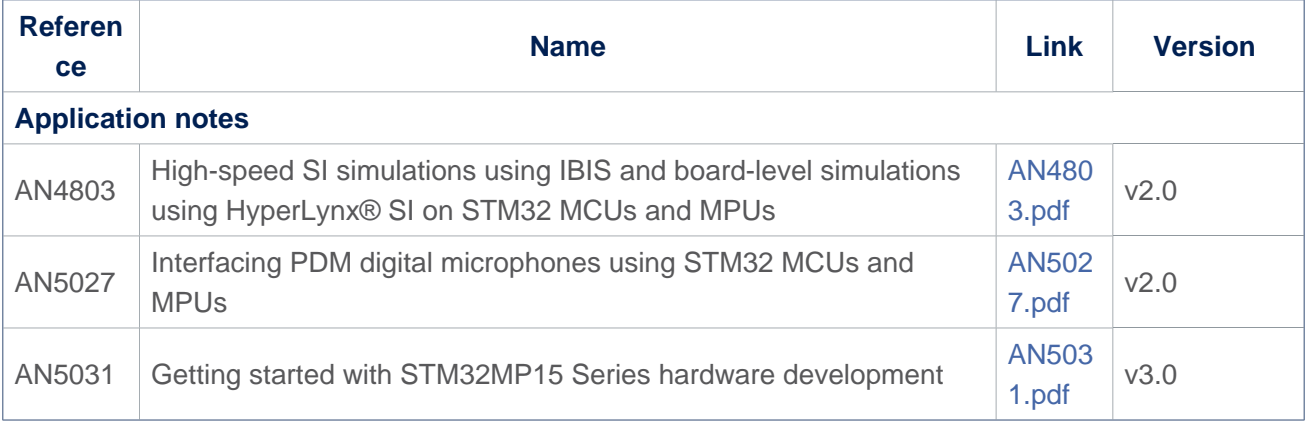

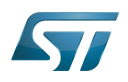

<span id="page-13-0"></span>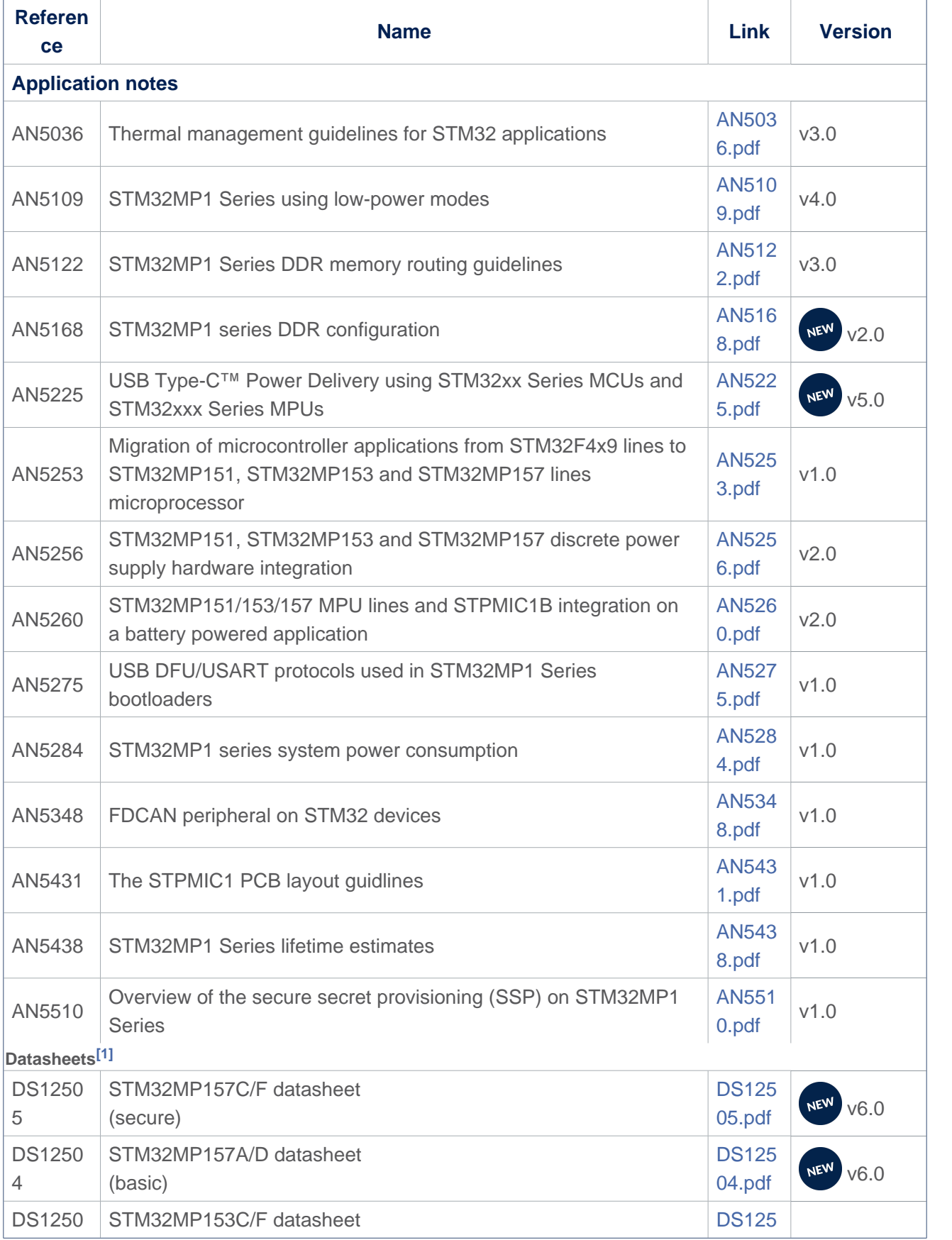

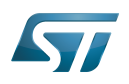

<span id="page-14-0"></span>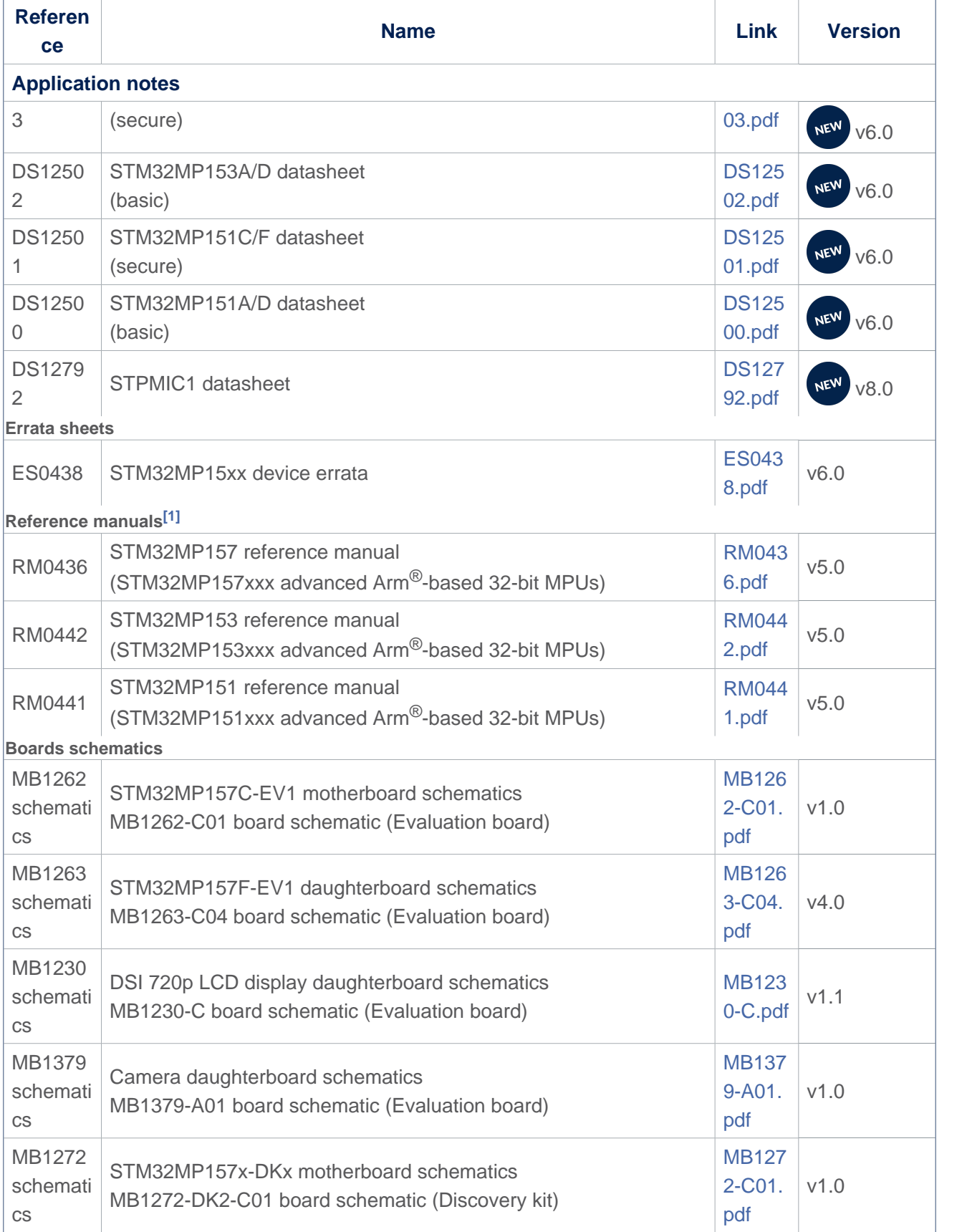

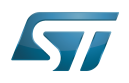

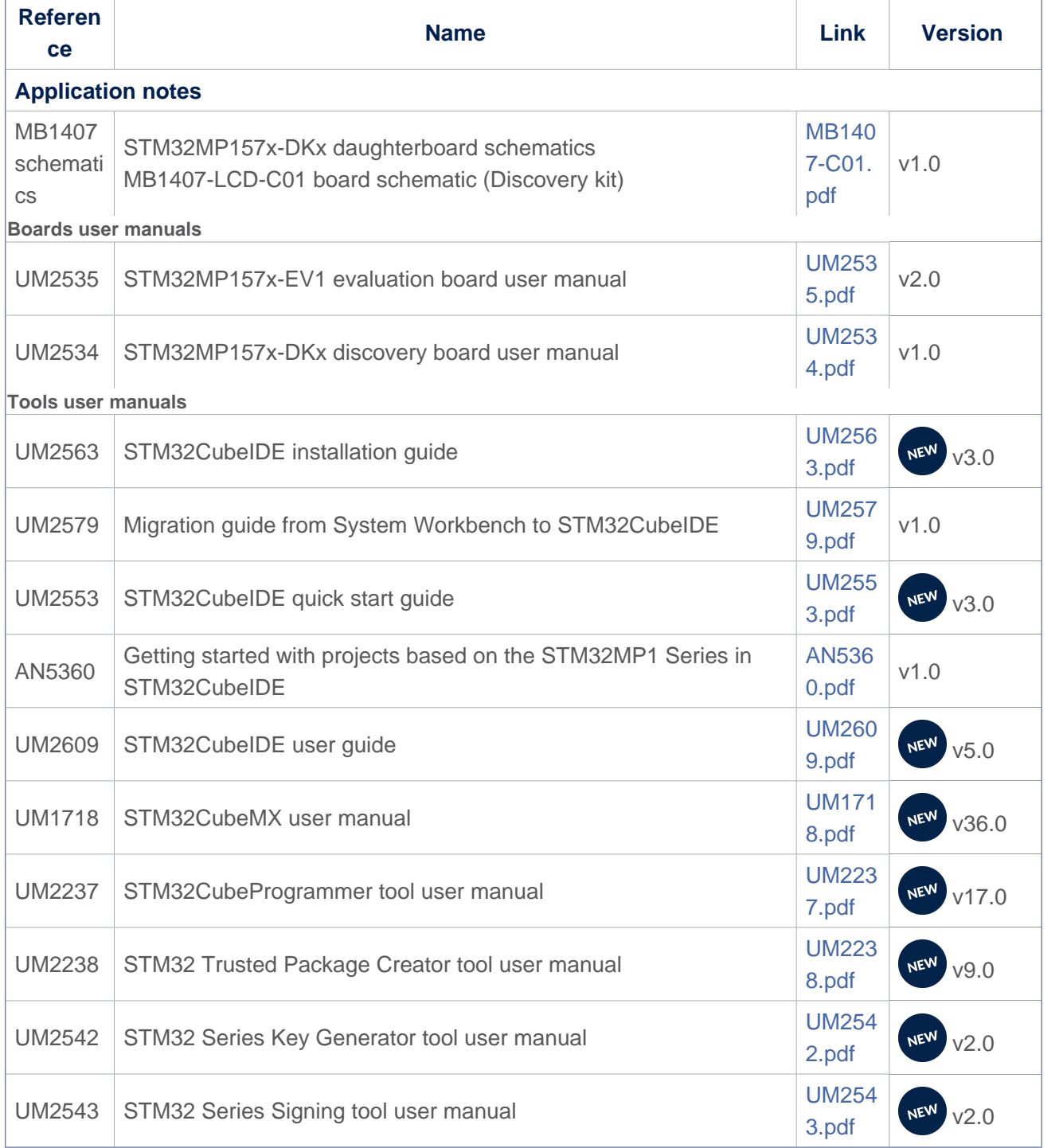

<span id="page-15-0"></span>[1.0](#page-13-0)[1.1](#page-14-0) The part numbers are specified in [STM32MP15 microprocessor part numbers](https://wiki.st.com/stm32mpu/wiki/STM32MP15_microprocessor#Part_number_codification)

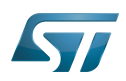

# Archives<sup><sup>2</sup></sup>

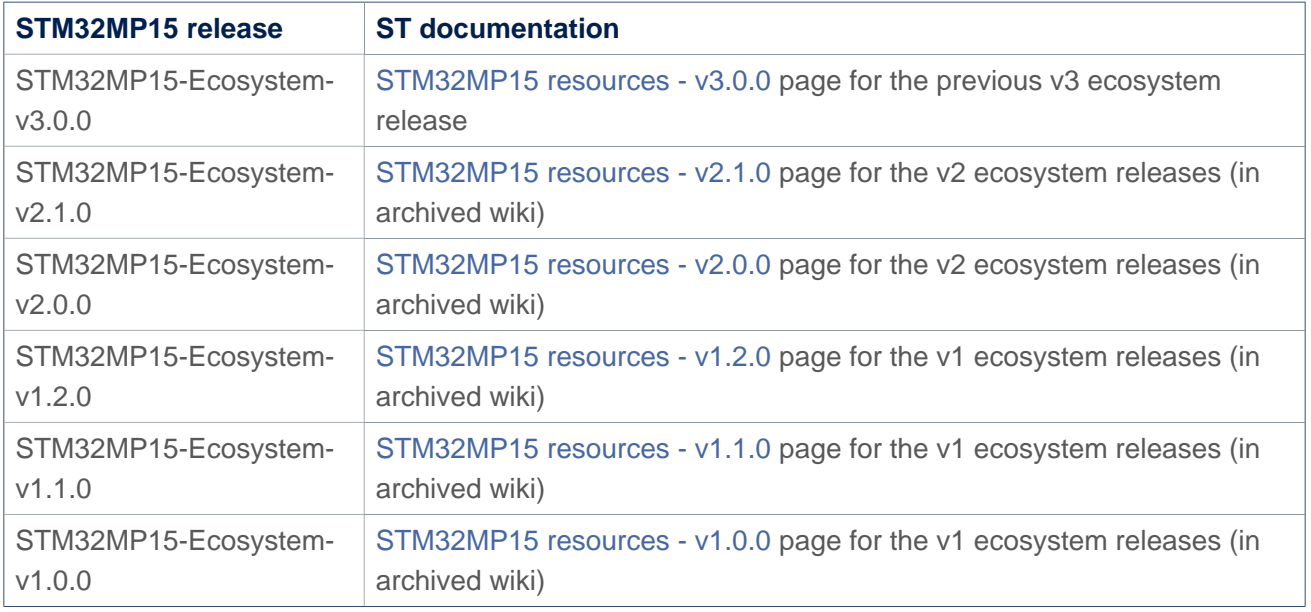

Doubledata rate (memory domain)

USB port or connector

Microprocessor Unit

Device Firmware Upgrade

Universal Synchronous/Asynchronous Receiver/Transmitter

Printed Circuit Board

Secure Secret Provisioning

Secure secrets provisioning

Arm $^{\circledR}$  is a registered trademark of Arm Limited (or its subsidiaries) in the US and/or elsewhere.

Display Serial Interface (MIPI<sup>®</sup> Alliance standard)<br>Stable: 26.03.2021 - 11:32 / Revision: 12.03.2021 - 11:07

<span id="page-16-0"></span>A [quality version](https://wiki.st.com/stm32mpu/index.php?title=STM32MPU_Embedded_Software_architecture_overview&stableid=76800) of this page, [approved](https://wiki.st.com/stm32mpu/index.php?title=Special:Log&type=review&page=STM32MPU_Embedded_Software_architecture_overview) on 26 March 2021, was based off this revision.

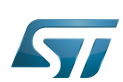

### STM32MPU Embedded Software overview 1

The diagram below shows [STM32MPU Embedded Software distribution](https://wiki.st.com/stm32mpu/wiki/STM32MPU_Embedded_Software_distribution) main components:

- The **OpenSTLinux distribution**, running on the Arm<sup>®</sup>Cortex<sup>®</sup>-A, including:
	- The OpenSTLinux BSP with:
		- The [boot chain](https://wiki.st.com/stm32mpu/wiki/Boot_chain_overview) based on [TF-A](https://wiki.st.com/stm32mpu/wiki/TF-A_overview) and [U-Boot](https://wiki.st.com/stm32mpu/wiki/U-Boot_overview).
		- The [OP-TEE](https://wiki.st.com/stm32mpu/wiki/OP-TEE_overview) secure OS running on the  $Arm^{\circledR}$ Cortex $^{\circledR}$ -A in secure mode.
		- The Linux<sup>®</sup> kernel running on the  $Arm^®$ Cortex<sup>®</sup>-A in non-secure mode.

• The application frameworks are composed of middlewares relying on the BSP and providing API, on Linux side, to run Applications that typically interact with the user via the display, the touchscreen, etc.

• On OP-TEE side, the Trusted Applications (TA) relies on the OP-TEE core for secrets operations (not visible from the Linux and STM32Cube MPU Package)

• The STM32Cube MPU Package is running on the Arm<sup>®</sup>Cortex<sup>®</sup>-M: it is based on HAL drivers and middlewares, like other STM32 microcontrollers, completed with [coprocessor management](https://wiki.st.com/stm32mpu/wiki/Coprocessor_management_overview).

The figure below is clickable so that the user can directly jump to one of the sub-levels listed above.

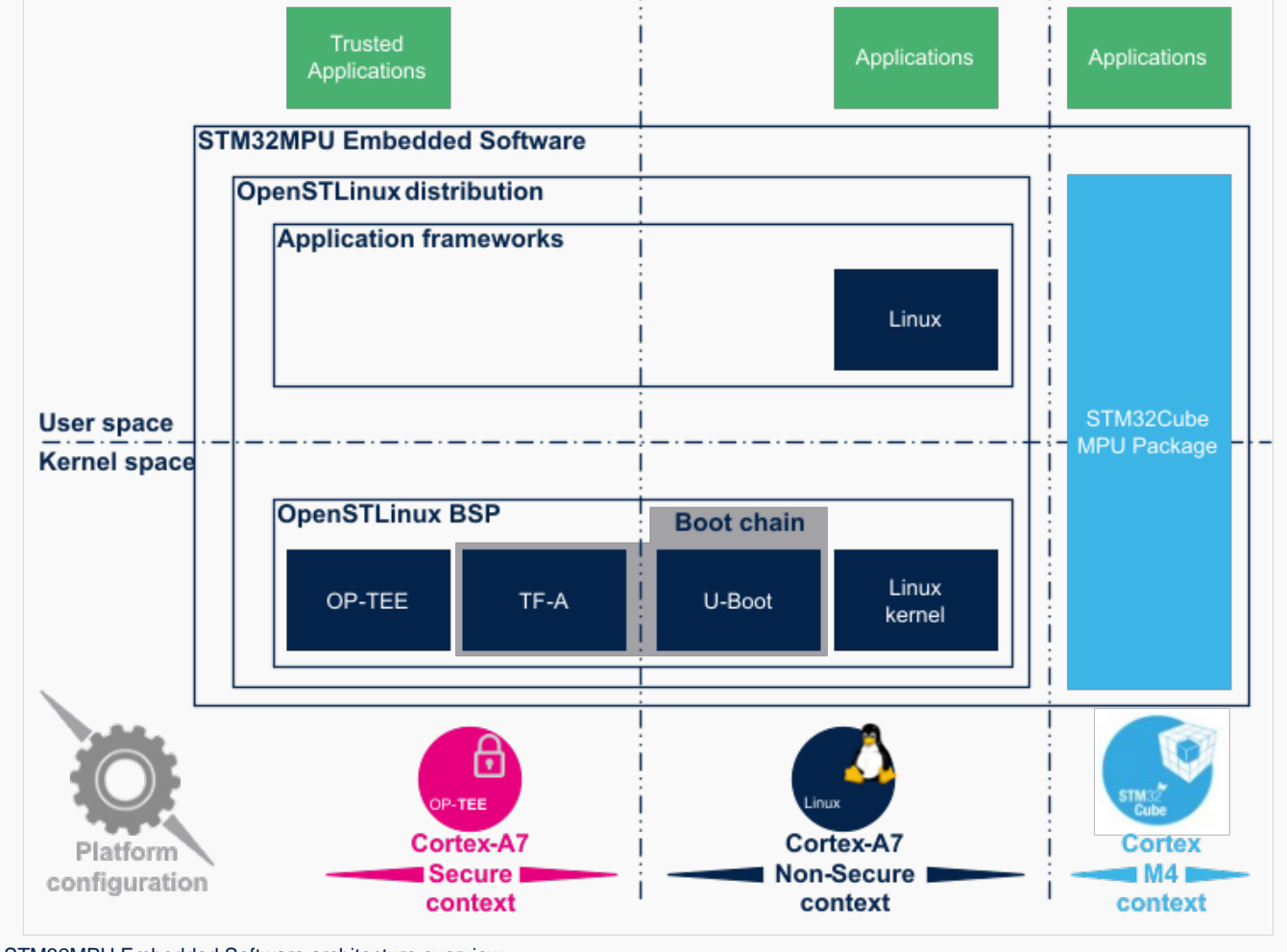

STM32MPU Embedded Software architecture overview.

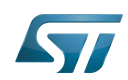

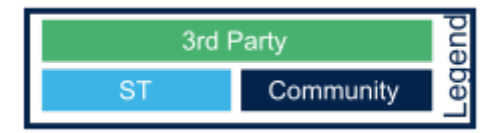

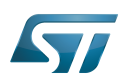

### Open Source Software (OSS) philosophy 2

The Open source software source code is released under a license in which the copyright holder grants users the rights to study, change and distribute the software to anyone and for any purpose<sup>[\[1\]](#page-20-0)</sup>.

STMicroelectronics maximizes the using of open source software and contributes to those communities. Notice that, due to the software review life cycle, it can take some time before getting all developments accepted in the communities, so STMicroelectronics can also temporarily provide some source code on github<sup>[\[2\]](#page-20-1)</sup>, until it is merged in the targeted repository.

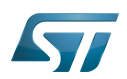

#### **References** 3

- <span id="page-20-0"></span>[https://en.wikipedia.org/wiki/Open-source\\_software](https://en.wikipedia.org/wiki/Open-source_software)
- <span id="page-20-1"></span> $\bullet$ [STM32MP1 Distribution Package](https://wiki.st.com/stm32mpu/wiki/STM32MP1_Distribution_Package)

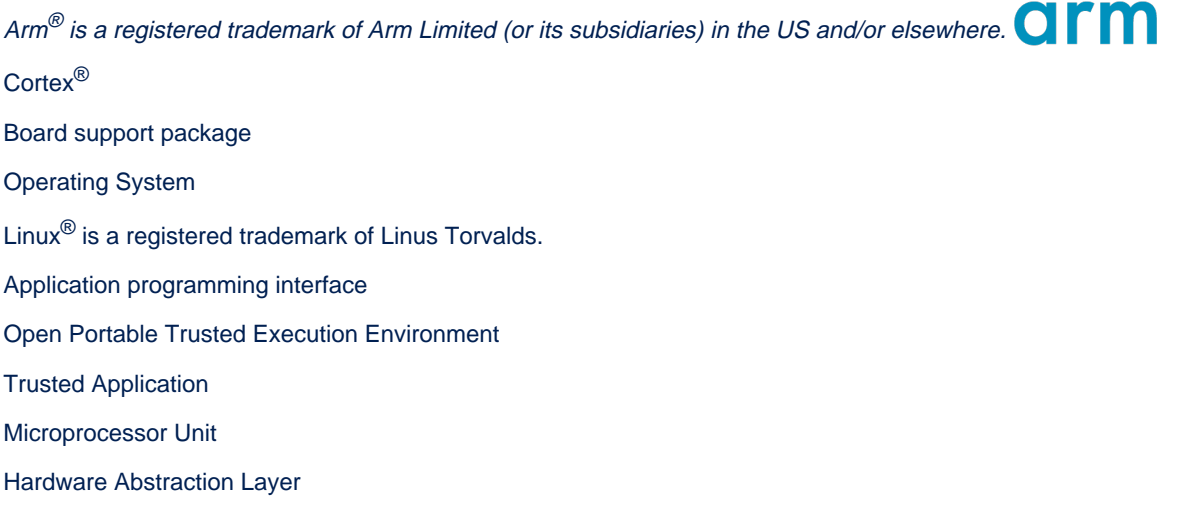

Open Source Software